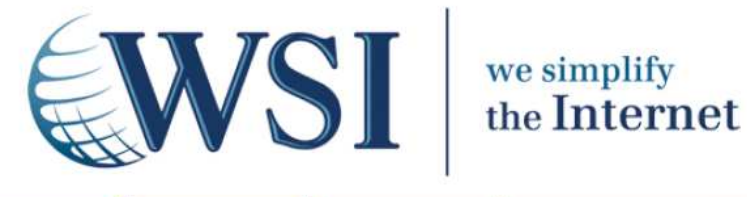

# **Web Analytics…**

## **… plonger dans l'opérationnel**

# **Initiation à l'usage de Web Analytics**

**Livre Blanc WSI Préparé par Frédéric POIFOL Consultant e-Marketing, WSI** 

## **Sommaire**

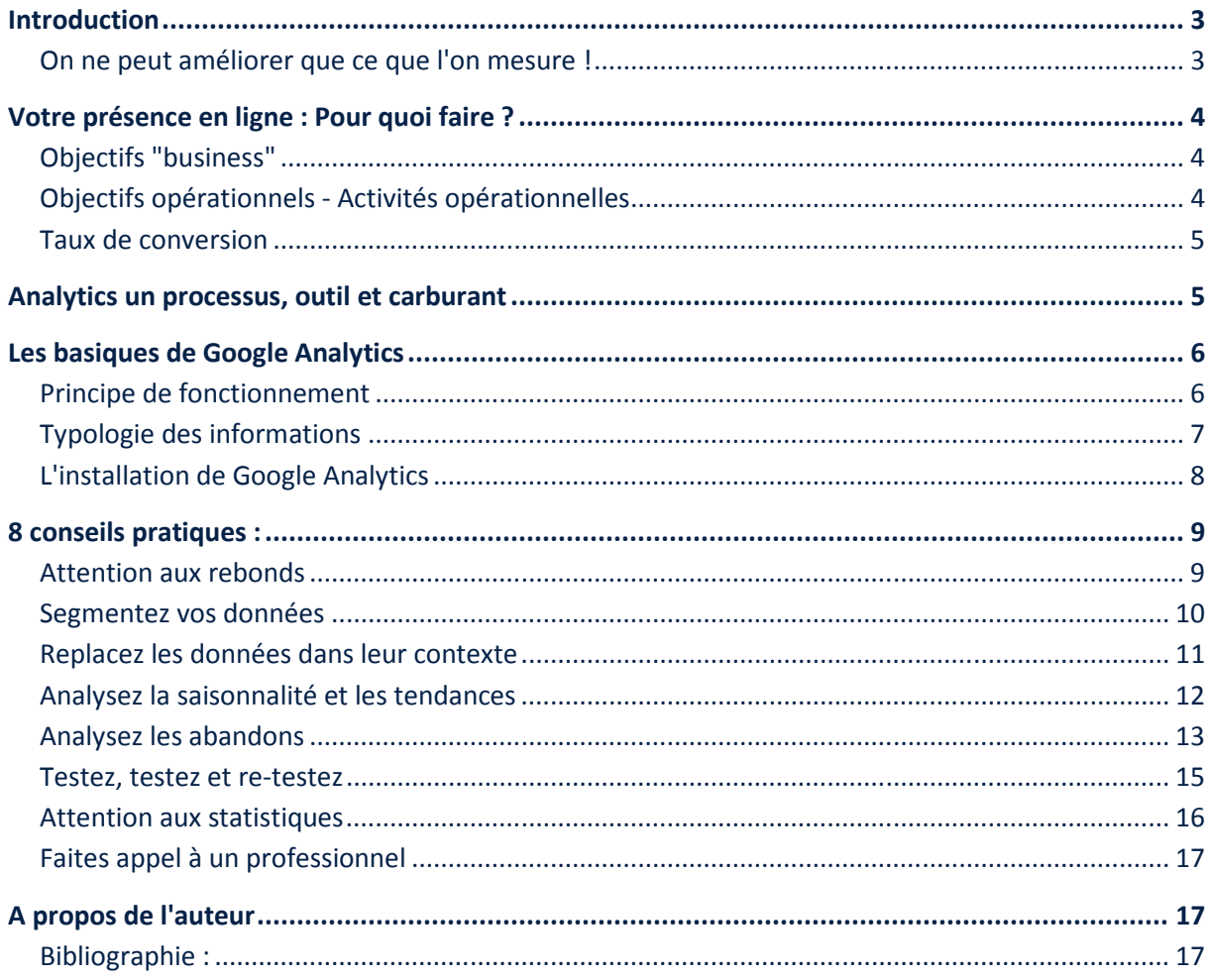

#### **Introduction**

#### **On ne peut améliorer que ce que l'on mesure !**

Ce qui fait une des forces du marketing sur internet, est sa capacité à mesurer son efficacité. Et plus encore en période de récession : chaque euro dépensé doit l'être à bon escient !

Analytics est un système de génération d'informations relatives au comportement des visiteurs de votre site.

Schématiquement il permet d'accéder à trois grands types d'informations :

- les sources de trafic : d'où viennent les visiteurs ?
- les contenus consommés : quelles pages visitent-ils ?
- les événements : quelles décisions ont-ils prises ?

Analytics est à la fois la mesure et le carburant de votre efficacité en ligne. C'est lui qui permet le pilotage de votre présence en ligne.

L'un des objectifs de ce livre blanc est de vous donner les clés nécessaires pour aborder Analytics.

Car voilà bien la gageure d'Analytics : comment ne pas être noyé sous le déluge de données qu'il génère ? Comment en tirer des informations utiles qui permettent de passer de l'analyse à l'opérationnel ?

Parmi les différents éditeurs de logiciels d'analyse des comportements sur internet, Google Analytics couvre pratiquement la totalité des besoins standards et présente l'avantage de la gratuité.

Mais, soyons bien clair, le fait que ce logiciel soit gratuit ne signifie pas que son usage ne coûte rien… Il nécessite un investissement conséquent d'une des ressources les plus rares : votre temps et éventuellement celui du consultant qui vous accompagne dans ce travail.

Attention, si vous n'y prenez garde, une utilisation d'Analytics sans préparation peut vous faire perdre un temps précieux !

Ce document vise à aider les non initiés à démarrer avec Analytics. En s'appuyant sur des exemples concrets rencontrés dans le cadre de notre travail de consultant, nous donnerons des clés de lecture et quelques pistes pour une analyse efficace des données mises à disposition.

#### **Votre présence en ligne : Pour quoi faire ?**

Pas de mesure sans objectifs définis ! Définissez les objectifs « business » de votre présence en ligne : ils sont structurants et justifient la raison d'être de vos actions.

C'est un **préalable indispensable** à l'utilisation d'Analytics !

#### **Objectifs "business"**

Ces objectifs viennent servir des objectifs plus globaux liés à la raison d'être même de votre entreprise. Votre présence en ligne est l'une des composantes de votre marketing opérationnel.

Les raisons d'être de votre présence en ligne peuvent être multiples :

- Promotion de votre marque
- Promotion de vos produits et services
- Vente en ligne
- Assistance pour l'utilisation de vos produits
- Génération de "buzz"
- Génération de trafic et vente d'espaces publicitaires
- ….

#### **Objectifs opérationnels - Activités opérationnelles**

Pour le management quotidien de votre marketing en ligne, les objectifs « business » s'avèrent trop macroscopiques.

L'atteinte de l'objectif global est décomposée en un ensemble d'objectifs opérationnels, eux-mêmes découpés en activités opérationnelles. Chaque activité correspond à une action spécifique de votre visiteur.

Par exemple, un objectif d'achat (objectif opérationnel) sera découpé en activités opérationnelles telles que :

- Voir un produit
- Rechercher un produit
- Lire le détail d'un produit
- Voir une image d'un produit
- Ajouter un produit au panier
- Démarrer le processus de création de compte
- Finir le processus de création de compte
- Finaliser l'achat
- …

Pour un marketing efficace, il vous faut comprendre le comportement de vos visiteurs et c'est en mesurant l'atteinte des objectifs opérationnels que vous appréhendez finement les interactions des visiteurs par rapport au site.

Comme nous le verrons dans le processus d'analyse de vos données, vous ne pourrez tirez le meilleur d'Analytics qu'en mettant en place un système de suivi de l'atteinte de vos objectifs opérationnels (conversions).

#### **Taux de conversion**

Et pour la mesure …

A chaque objectif opérationnel que vous avez défini, est associé un taux de conversion.

Sur une période donnée, le taux de conversion correspond au nombre d'événements rapportés au nombre de visiteurs uniques (chaque visiteur n'est comptabilisé qu'une fois même s'il revient plusieurs fois sur le site).

Taux de conversion = Événements / Visiteurs uniques

Exemples : quelle proportion de visiteurs a utilisé le lien « Demander un devis gratuit » ? quel pourcentage de visiteurs s'est inscrit à la Newsletter ? quel pourcentage de visiteurs a effectué un achat en ligne ? …

#### **Analytics un processus, outil et carburant**

Analytics est **l'outil de mesure** qui permet :

- d'analyser l'existant,
- de fixer les objectifs de progrès,
- et de mesurer les progrès réalisés.

Mais au-delà de la mesure en elle-même, Analytics est le **carburant** de votre efficacité en ligne. Le travail d'analyse et les voies de progrès identifiées viennent nourrir la dynamique de progrès.

Le management de votre marketing en ligne passe par la construction du processus itératif :

- Mesurer
- Se donner des objectifs de progrès
- Faire, tester
- S'assurer de l'atteinte des objectifs

Cher aux qualiticiens, Analytics s'inscrit dans un processus d'amélioration continue dont le schéma ressemble fort à la célèbre roue de W.E. Deming (Plan, Do, Check, Act).

### **Les basiques de Google Analytics**

#### **Principe de fonctionnement**

Le schéma ci-dessous illustre le fonctionnement d'Analytics :

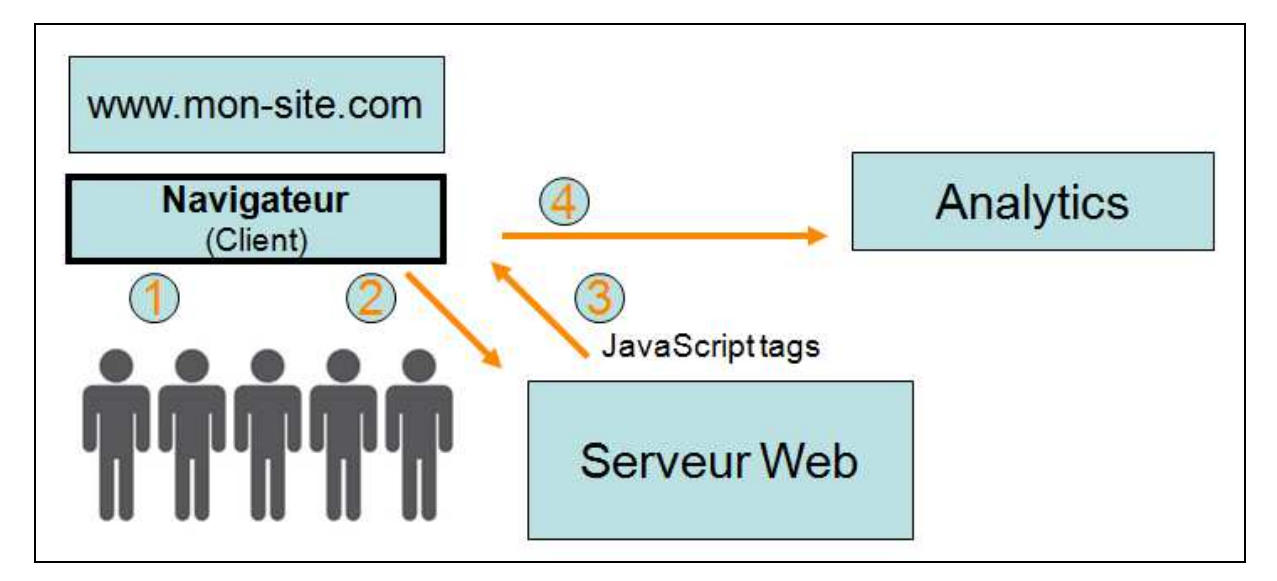

Voici de façon très simplifiée le principe de fonctionnement d'Analytics :

• Vous saisissez l'url (www.mon-site.com). **1**

• Votre navigateur demande au serveur hébergeant « mon-site.com » de lui envoyer les fichiers réclamés.

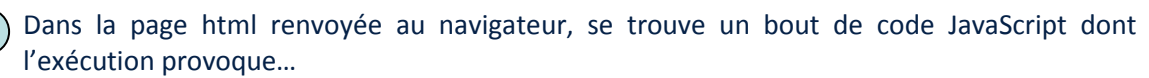

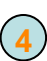

**2**

**3**

• …l'envoi au serveur de Google Analytics des informations attendues : celles pour lesquelles vous avez paramétré Analytics.

Un certain nombre d'imprécisions sont inhérentes à ce mode de fonctionnement :

- Google Analytics ne « voit » pas les navigateurs pour lesquels l'exécution de JavaScript n'est pas autorisée.
- Si pour une raison ou pour une autre (temps de chargement, arrêt du navigateur…), le JavaScript n'est pas exécuté, la page ne sera pas déclarée comme vue par Google Analytics.

Analytics n'est pas une science exacte et on accepte couramment une marge d'erreur inférieure à 10 %.

#### **Typologie des informations**

Analytics génère des informations relatives au comportement des visiteurs de votre site.

D'où proviennent les visiteurs quand ils arrivent sur votre site ?

- Moteurs de recherche : référencement payant ou naturel
- Campagnes de mailing
- Sites référents
- Connections directes
- …

Quel contenu consomment-ils pendant leur visite ?

- Pages vues
- Chemin suivi
- Vidéos
- …

Quelles interactions avec le site vos visiteurs ont-ils mis en jeu ?

- Inscription à une news letter
- Constitution d'un panier
- Renseignement d'un formulaire d'inscription
- Activation d'un bouton de partage (Facebook, …)
- …

#### Qui sont vos visiteurs ?

- Langue
- Pays
- Ville
- …

Toutes informations qu'il vous reste ensuite à analyser.

#### **L'installation de Google Analytics**

Deux étapes : l'ouverture d'un compte Google Analytics

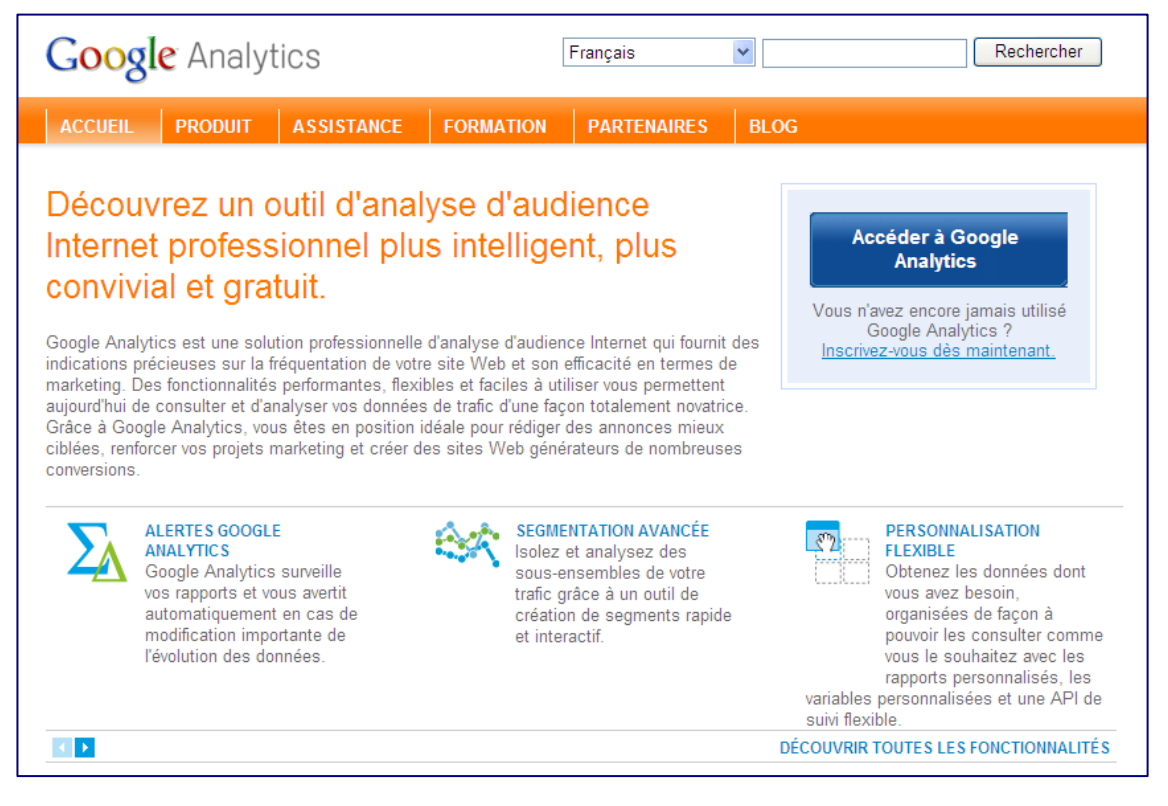

et la mise en place d'un code JavaScript (tag) sur **chacune des pages que vous voulez tracer**.

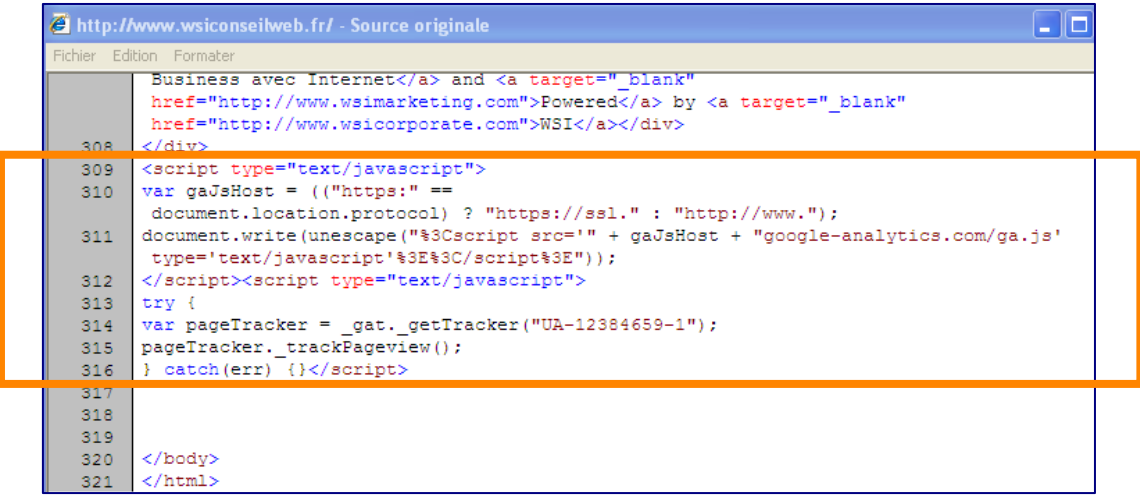

Analytics vous remonte alors des informations sur les pages vues, les taux de rebond, la provenance de vos visiteurs, bref bon nombre d'informations que vous allez utiliser pour connaître le comportement de vos visiteurs et tenter d'en déduire le pourquoi de ce comportement.

Et compte tenu de la multiplicité de ces informations, vous ne pourrez tirer le meilleur d'Analytics que si vous avez pris le temps de définir vos objectifs opérationnels et de mettre en place le suivi de vos taux de conversions .

#### **8 conseils pratiques :**

#### **Attention aux rebonds**

Pour Google Analytics, les rebonds sont les visites à une page, c'est-à-dire que le visiteur ne "voit" qu'une page de votre site… d'où l'image du rebond. Ces visites sont comptabilisées, mais ne doivent pas perturber vos statistiques.

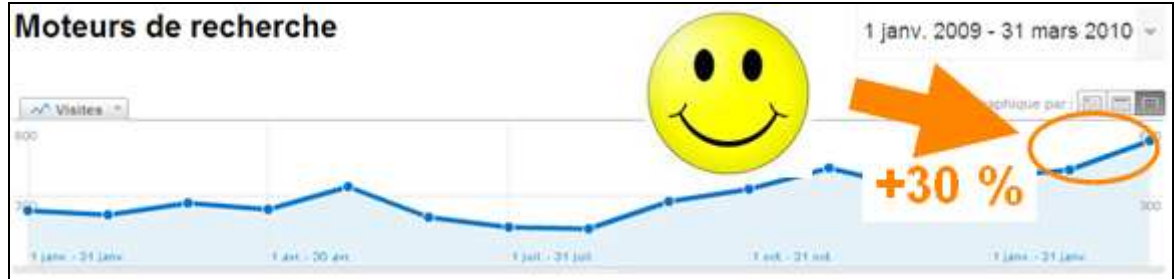

Dans cet exemple, le résultat peut sembler satisfaisant puisqu'il présente une augmentation de visites de l'ordre de 30% .

… Mais le résultat est tout autre un fois affranchi des rebonds.

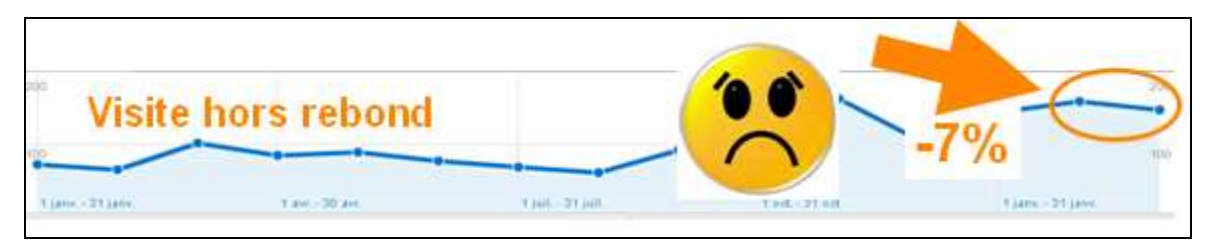

Un bon réflex : s'assurer qu'on a éliminé les rebonds préalablement à l'analyse.

Dans certains cas, il peut s'avérer difficile d'éliminer les rebonds des data analysées : on s'assurera alors à chaque nouvelle analyse que le taux de rebond reste constant (et par conséquent que les rebonds ne sont pas à l'origine des variations constatées).

Un fort taux de rebond n'est pas forcément négatif : une page associée à une webcam peut voir un nombre important de visiteurs qui ne navigueront pas sur d'autres pages, se contentant de visualiser ce que la webcam affiche !

#### **Segmentez vos données**

Dans l'exemple suivant, l'objectif opérationnel est la génération de leads (formulaire de contact, demande de devis…). L'analyse est effectuée pour une entreprise sur un marché où la compétition est sévère, pour une clientèle nationale et internationale.

L'analyse globale présente :

- un nombre de visites multiplié par 2,
- un taux de conversion global d'environ 15% (c'est un bon début !)

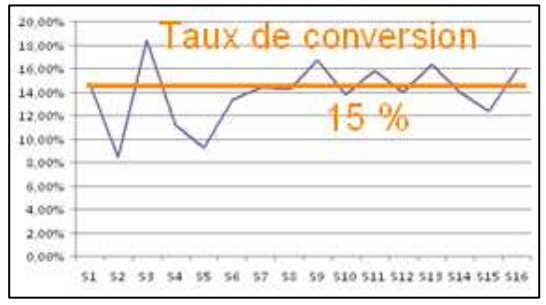

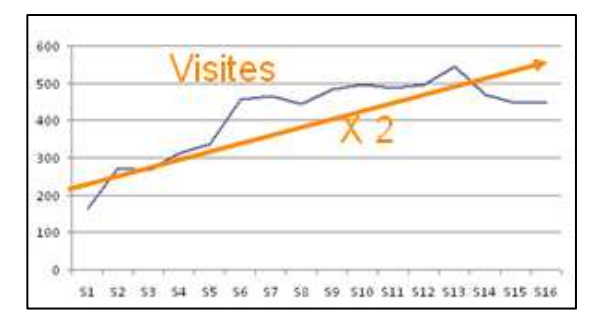

et un nombre de conversions en augmentation

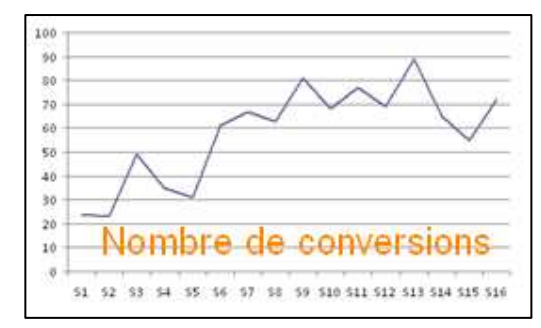

#### De quoi se réjouir !

Mais sur une analyse aussi globale, il est excessivement difficile de trouver des éléments sur lesquels on a prise.

En segmentant vos données, vous analysez plus finement. Vous faites la part des visiteurs de votre site selon leur origine :

- Référencement naturel
- Campagne de mot-clés
- Liens sponsorisés
- …

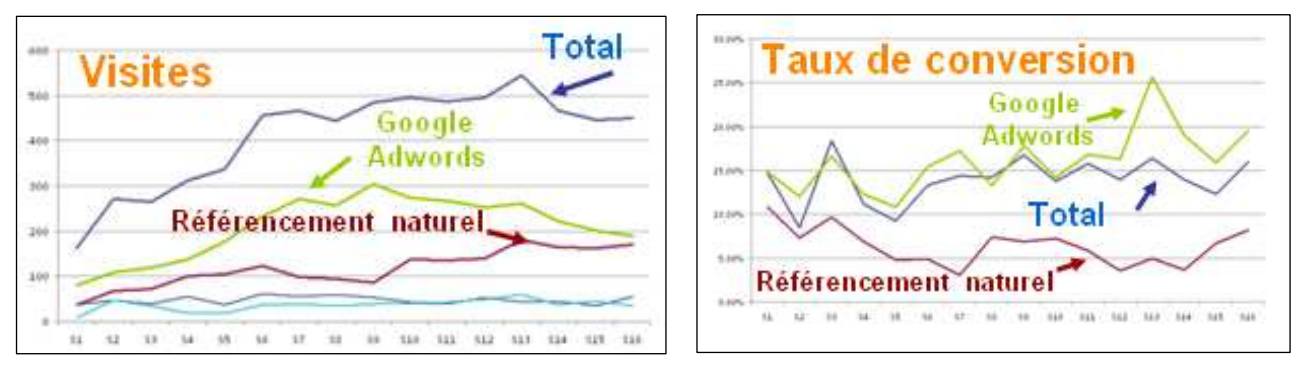

Et vous repérez le levier sur lequel agir pour atteindre vos objectifs opérationnels.

Dans l'exemple précédent, il apparait clairement que le canal Google Adwords a des taux de conversions bien supérieur au référencement naturel. Ce qui milite pour la mise en place de campagnes d'achat de mots clés !

Une segmentation encore plus fine permettrait de se rendre compte :

- qu'au sein même des campagnes Adwords certains mots clés sont plus performants que d'autres… C'est donc sur ces mots clés qu'il faut agir !
- que pour ce qui concerne le référencement naturel, le faible taux de conversion est lié à l'absence de ces mots clés performants

De l'analyse de la segmentation, il découle des stratégies d'amélioration :

- renforcement des campagnes Adwords sur ces mots-clés (à court terme),
- optimisation du référencement naturel pour ces mots clés (à moyen terme).

#### **Replacez les données dans leur contexte**

L'exemple suivant est celui d'une entreprise de vente en ligne de produits grand public. L'objectif opérationnel est la vente du produit.

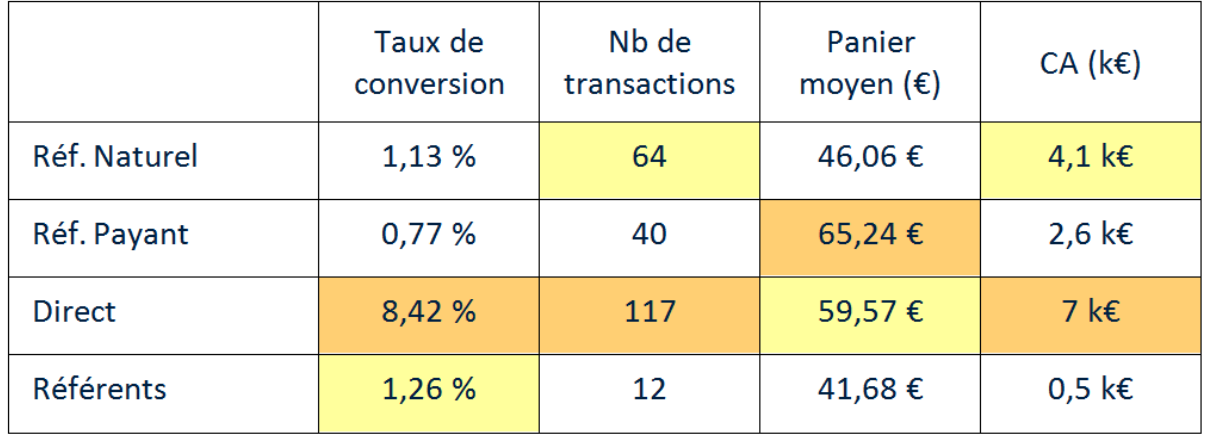

Si on se cantonne seulement aux chiffres du taux de conversion, les acheteurs viennent plutôt par accès direct sur le site, avec en second lieu des accès par le biais de sites référents.

Replaçons les données dans le contexte !

Pour le volume de transactions comme pour le chiffre d'affaires généré, si la première place confirme les accès directs (acheteurs qui viennent spécifiquement pour commander), la seconde place revient au référencement naturel.

Quant à l'examen du panier moyen, il fait apparaître un meilleur résultat pour le référencement payant (campagne de mots clés), la seconde place revenant aux accès directs.

De cette analyse peut découler une stratégie d'optimisation du référencement naturel du site pour conquérir de nouveaux acheteurs… lesquels viendront ensuite augmenter le trafic des accès directs. Ou la mise en place d'une campagne Adwords ciblée sur des mots clés précis… campagne dont l'analyse pourra fidéliser les clients captés !

#### **Analysez la saisonnalité et les tendances**

L'analyse suivante est faite sur une campagne d'achat de mots clés. Il apparait clairement des taux de conversion sensiblement plus élevés sur les mardis et jeudis.

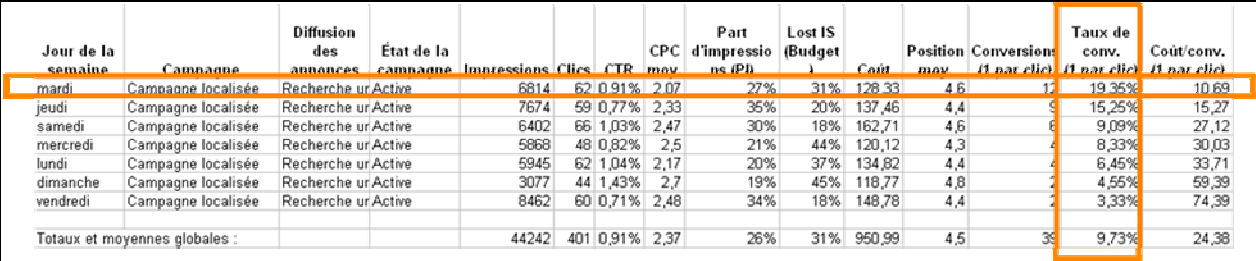

Cette information du comportement de vos visiteurs peut vous permettre d'optimiser votre fonctionnement : gestion des stocks, allocation de moyens, …

Dans notre exemple, l'entreprise s'est appuyée sur cette analyse pour optimiser le planning du personnel qui assure la préparation et l'envoi des colis.

Mais la prise en compte de la saisonnalité ne s'arrête pas là. Forte de cette information, l'entreprise a modifié le paramétrage de la campagne Adwords en concentrant l'achat des mots-clés sur les mardis et les jeudis. Optimisation du budget de la campagne d'achat des mots clés !

#### **Analysez les abandons**

Si vous avez pris le temps de décomposer votre processus en activités opérationnelles, c'est à dire d'identifier les différentes étapes ou passages obligés pour l'atteinte des objectifs opérationnels, Analytics pointe les pages où ont lieu les abandons.

Le suivi de l'entonnoir de conversion va vous permettre de quantifier le nombre de transformations pour chaque étape du processus.

Dans l'exemple ci-contre, le processus se décompose en 6 étapes successives, depuis la sélection de

l'adresse de livraison jusqu'à la validation de la commande.

Chaque étape est déclarée dans Google Analytics pour que l'on puisse suivre pas à pas le processus de conversion. Un autre élément de paramétrage permet de rendre obligatoire le passage par la page d'entrée  $(1<sup>ère</sup> étape : dans$ notre exemple, sélection de l'adresse de livraison).

Le chiffre à gauche de l'entonnoir indique le nombre d'entrées sur la page : 58 680 visiteurs sont entrés sur la page de sélection de l'adresse de livraison.

A droite, ce sont les abandons : 1 298 visiteurs quittent le processus à l'étape de sélection de l'adresse de livraison, 1 633 à l'étape de sélection de la date de livraison, etc.

On pourrait se satisfaire du résultat global et constater simplement que 79,76 % des visiteurs qui sont arrivés sur l'écran de saisie de l'adresse de livraison, ont validé la commande.

Pour identifier de véritables

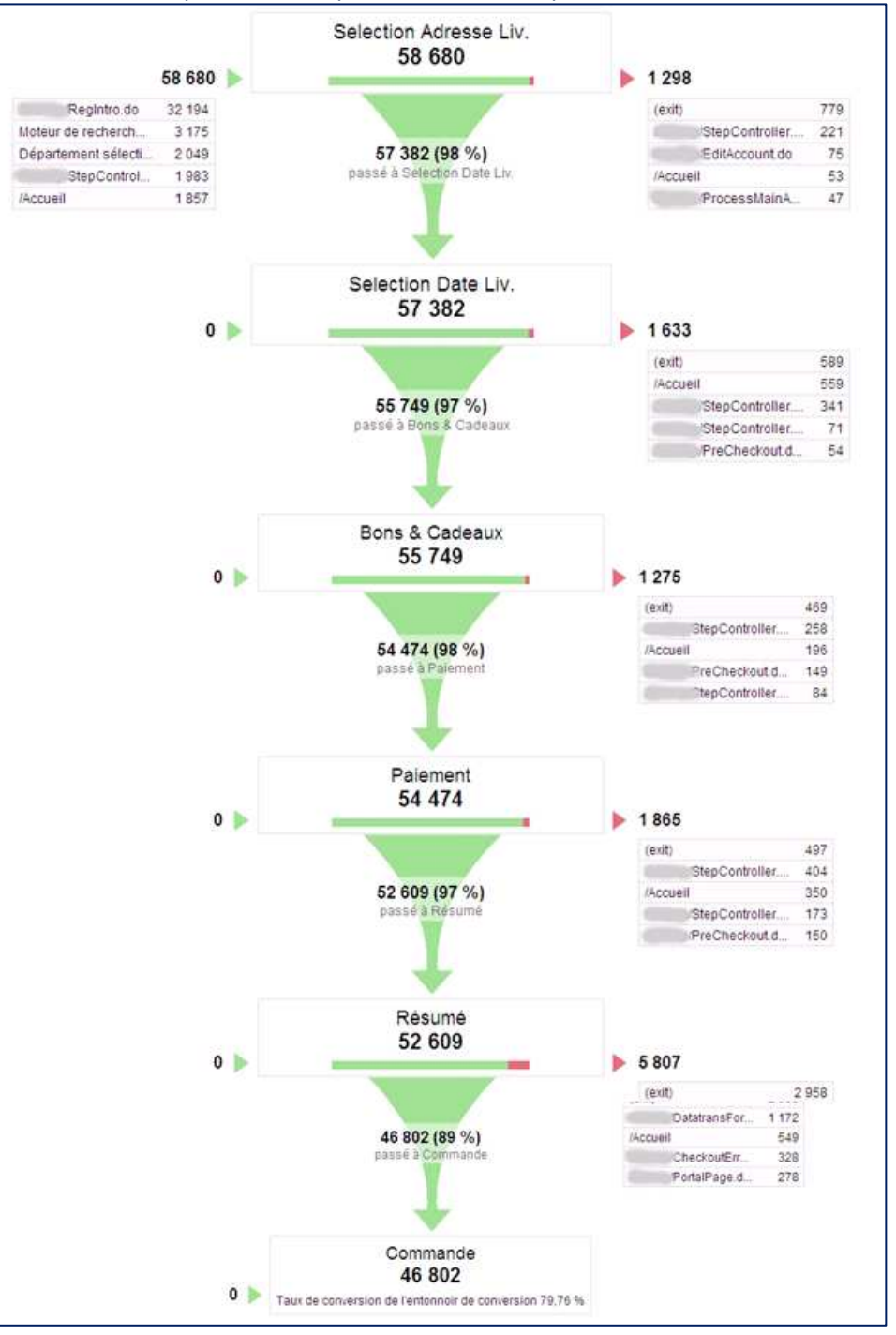

gisements de progrès, il faut se poser la question : pourquoi les visiteurs ont-ils abandonné ?

On identifie 2 grands types de facteurs d'abandon : les facteurs liés à des éléments de frictions et les facteurs liés à l'anxiété.

Peuvent être classés comme "éléments de friction", tous les freins liés à la complexité de réalisation de l'opération. On y trouve souvent :

- des formulaires à remplir trop complets et/ou trop de saisies obligatoires (voir l'image ci-contre),
- une formulation trop compliquée (utilisation d'un vocabulaire spécifique, format de saisie de date mal défini,…),
- un nombre d'écrans trop important (un regroupement des informations peu alléger la démarche)
- une demande de création de compte trop précoce dans le processus,

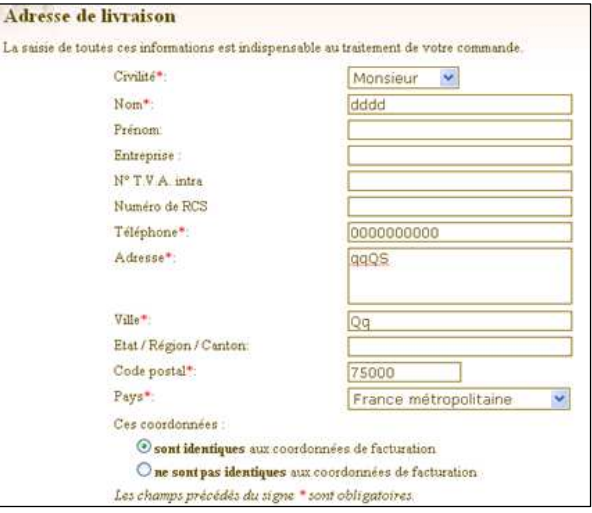

• …

D'une manière générale, chaque demande d'information supplémentaire est génératrice d'abandon !

Les facteurs liés à l'anxiété sont ceux relatifs à la sécurité de l'opération. Le visiteur doit être en confiance.

Peuvent le perturber :

- un flou dans la sécurisation des protocoles pour une transaction d'achat en ligne,
- des clauses de confidentialités confuses pour le téléchargement de documents,
- des délais ou des frais de livraison non clairement définis,
- l'absence de référence certifiant le professionnalisme du site,
- …

Analyser les abandons, c'est travailler sur un public déjà enclin à suivre le processus et concentrer l'optimisation sur un nombre réduit de pages (6 dans notre exemple) !

Parce qu'il est plus facile de convaincre ceux qui le sont partiellement et que l'analyse ne porte que sur un nombre limité de pages, l'analyse des abandons a un impact considérable !

#### **Testez, testez et re-testez**

On ne sait pas à l'avance ce qui va marcher !

C'est le cas de l'exemple suivant, effectué par Google sur Picasa.

L'étude porte sur 2 écrans : 2 pages html que nous appellerons A et B. L'enjeu étant de choisir l'une ou l'autre des pages.

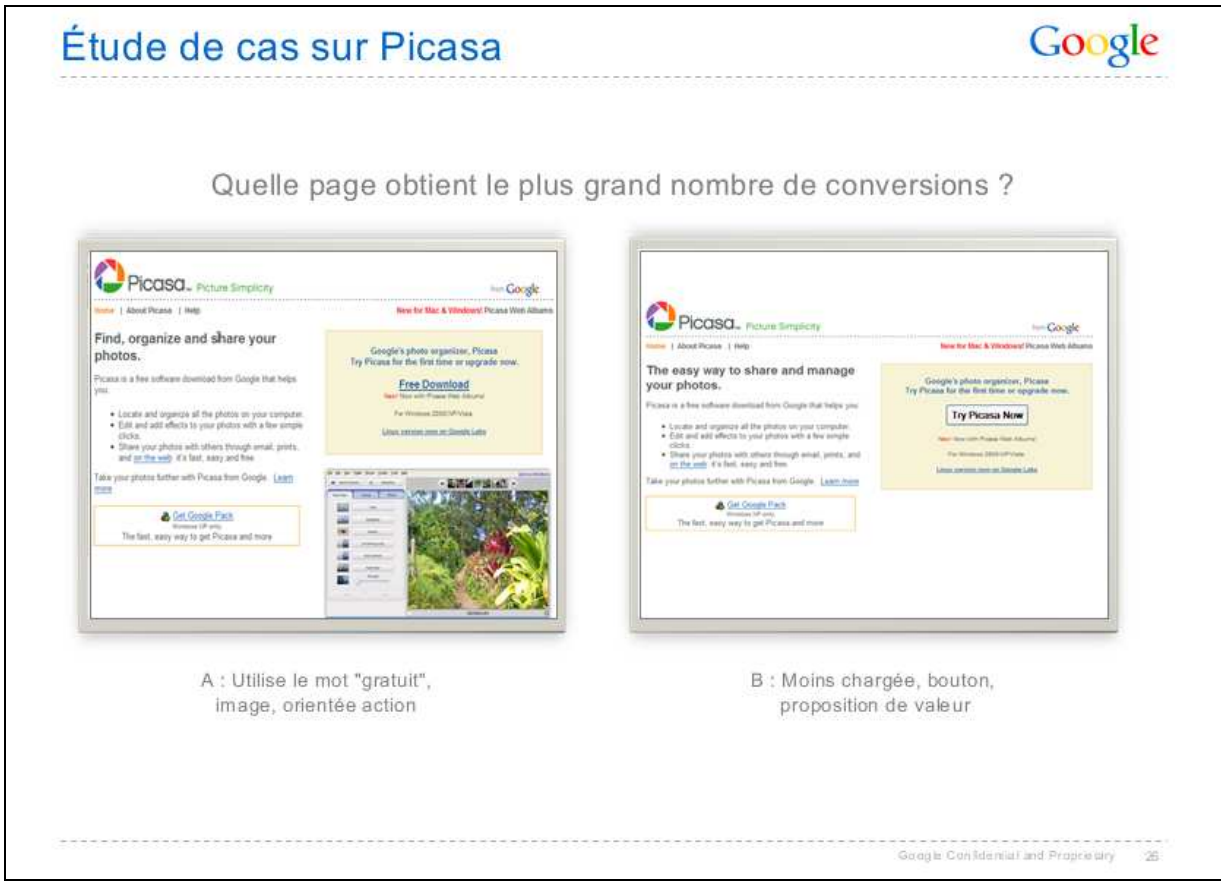

Une fois le paramétrage effectué, Google présentera aux visiteurs, alternativement, chacune des pages : une fois la A, une fois la B.

L'objectif attendu est que le visiteur clique sur le bouton de téléchargement (Free Download) ou d'essai (Try Picasa Now) de Picasa.

L'analyse fait apparaitre que la page B a généré 30% de téléchargements en plus. Le choix est fait !

 Il existe d'autres tests plus complexes permettant d'identifier les phénomènes d'interaction entre les différents constituants d'une page (images, textes, couleur, taille des caractères, agencement,…).

#### **Attention aux statistiques**

Votre but est bien d'augmenter le taux de conversion en incitant le visiteur à faire ce que vous attendez de lui : remplir un formulaire, s'inscrire à une News letter, demander un devis, valider une commande…

Les mesures sont entachées d'aléas et c'est par le biais des statistiques que l'analyse doit être faite.

Si vous piochez dans la population concernée (les visiteurs de votre site), vous piochez soit une boule blanche (le visiteur convertit), soit une boule noire (le visiteur ne convertit pas). Vous êtes dans le domaine de la théorie des probabilités et des statistiques (collecte, analyse et interprétation de données).

Comme les taux de conversions sont généralement faibles, le domaine d'application est celui de la loi de Poisson, loi des évènements rares.

Le graphique ci-dessous présente, pour un taux de conversion de 3 %, la probabilité du nombre de conversions pour 100 visites analysées. La lecture statistique donne : sur 100 boules piochées, la probabilité est de 10 % pour qu'on en tire 5 blanches.

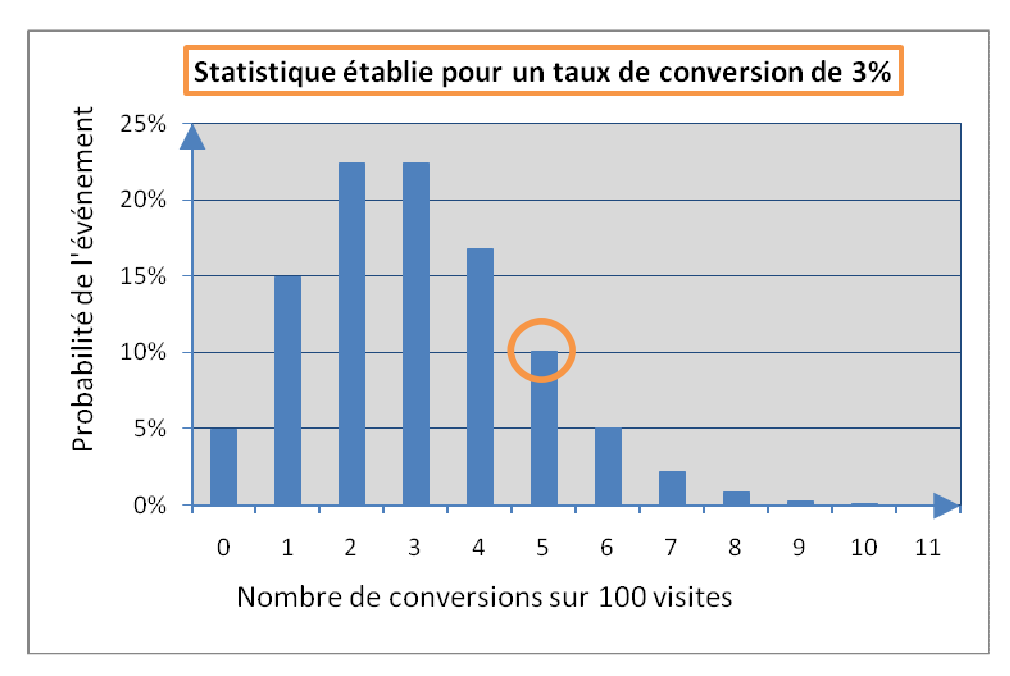

Dans notre cas, considérant 3% comme le taux de conversion moyen d'un site de e-commerce, pour une tranche de 100 personnes, vous avez une probabilité de 10% que 5 d'entre elles aient converti.

Dans la pratique, le taux de conversion n'est pas connu. Pour analyser l'événement 5 boules blanches sur 100, il existe des tables qui permettent d'estimer le taux de conversion en y associant un intervalle de confiance (risque d'erreur).

Lorsque vous comparez 2 solutions au regard des taux de conversions mesurés, il est nécessaire de valider par la statistique le choix de l'une ou l'autre. Les statistiques permettent de quantifier la confiance que vous pouvez accorder à vos données… qui dépend au premier ordre du nombre de datas analysées.

#### **Faites appel à un professionnel**

Vous l'avez compris, la mise en place du suivi de vos conversions nécessite un investissement important pour :

- Définir les objectifs opérationnels
- Tagger les Urls des pages
- Paramétrer Analytics
- Analyser les datas
- Tester et optimiser les contenus, les sources de trafic, ...

Et si le paramétrage se fait de façon simple lorsqu'il s'agit de remonter des événements de type inscription à une lettre d'information ou envoi d'un formulaire de contact, cela peut devenir un peu plus complexe dans le cas d'un site e-commerce où vous voudrez connaître le montant du panier et la liste des articles achetés. Dans se cas il vous faudra probablement vous faire aider du webmaster concepteur de votre site e-commerce.

Laissez WSI apporter son expertise et vous accompagner dans la prise en main de Google Analytics. Nous avons passé des années à apprendre et à maîtriser la plateforme de Google. Nous saurons vous aider efficacement et vous faire gagner un temps précieux.

En investissant dans nos services pour la prise en main, le paramétrage et le pilotage de Google Analytics, vous irez droit à l'essentiel pour le management de vos solutions internet.

#### **A propos de l'auteur**

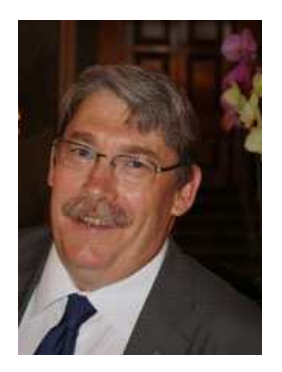

Frédéric Poifol est consultant e-marketing chez WSI, certifié Google Adwords Individual.

Il intervient auprès des entreprises pour la conception et le management de leurs campagnes.

Il assure des conférences et des formations auprès d'un public varié d'entrepreneurs et d'universitaires.

Contact : fpoifol@wsiconseilweb.com

Special thanks to Feras Alhlou Analytics Specialist at WSI.

#### **Bibliographie :**

Kaushik, A., *Web Analytics : An Hour A Day*, Sybex, 2007

Malo, N., Warren, J., *Web Analytics : Mesurer le succès et maximiser les profits de votre site Web*, Eyrolles, 2009